# **XML Validation**

# **DTDs, catalogs and whatnot**

# **Table of contents**

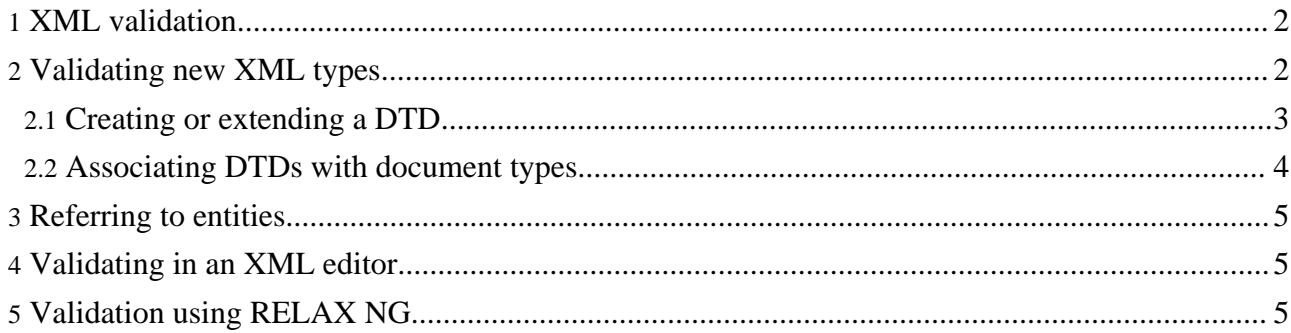

### <span id="page-1-0"></span>**1. XML validation**

By default, Forrest will validate your XML before generating HTML or a webapp from it, and fail if any XML files are not valid. Validation can be performed manually by doing 'forrest validate' in the project root directory.

For an XML file to be valid, it *must* have a document type declaration at the top, indicating its content type. Hence by default, any Forrest-processed XML file that lacks a DOCTYPE declaration will cause the build to break.

Despite the strict default behavior, Forrest is quite flexible about validation. Validation can be switched off for certain sections of a project. In validated sections, it is possible for projects to specify exactly what files they want (and don't want) validated. Forrest validation is controlled through a set of properties in forrest.properties:

```
##############
# validation properties
# This set of properties determine if validation is performed
# Values are inherited unless overridden.
# e.g. if forrest.validate=false then all others are false unless set to true.
#forrest.validate=true
#forrest.validate.xdocs=${forrest.validate}
#forrest.validate.skinconf=${forrest.validate}
#forrest.validate.sitemap=${forrest.validate}
#forrest.validate.stylesheets=${forrest.validate}
#forrest.validate.skins=${forrest.validate}
#forrest.validate.skins.stylesheets=${forrest.validate.skins}
# *.failonerror=(true|false) - stop when an XML file is invalid
#forrest.validate.failonerror=true
# *.excludes=(pattern) - comma-separated list of path patterns to not validate
# e.g.
#forrest.validate.xdocs.excludes=samples/subdir/**, samples/faq.xml
#forrest.validate.xdocs.excludes=
```
For example, to avoid validating  $\S$  {project.xdocs-dir}/slides.xml and everything inside the \${project.xdocs-dir}/manual/ directory, add this to forrest.properties: forrest.validate.xdocs.excludes=slides.xml, manual/\*\*

#### **Note:**

The failonerror properties only work for files validated with Ant's <xmlvalidate> and not (yet) for those validated with <jing>, where failonerror defaults to true.

## <span id="page-1-1"></span>**2. Validating new XML types**

Forrest provides an OASIS [Catalog](http://www.oasis-open.org/committees/entity/spec.html) [see [tutorial](http://xml.apache.org/commons/components/resolver/resolver-article.html)]

forrest/src/core/context/resources/schema/catalog.xcat as a means of associating public identifiers (e.g. -//APACHE//DTD Documentation V1.1//EN above) with DTDs. If you add a new [content](../docs_0_60/your-project.html#adding_new_content_type) type, you should add the DTD to

\${project.schema-dir}/dtd/ and add an entry to the

 $\frac{1}{2}$   $\frac{1}{2}$  process.

#### <span id="page-2-0"></span>**2.1. Creating or extending a DTD**

The main Forrest DTDs are designed to be modular and extensible, so it is fairly easy to create a new document type that is a superset of one from Forrest. This is what we'll demonstrate here, using our earlier [download](../docs_0_60/your-project.html#adding_new_content_type) format as an example. Our download format adds a group of new elements to the standard 'documentv13' format. Our new elements are described by the following DTD:

```
<!ELEMENT release (downloads)>
<!ATTLIST release
version CDATA #REQUIRED
date CDATA #REQUIRED>
<!ELEMENT downloads (file*)>
<!ELEMENT file EMPTY>
<!ATTLIST file
url CDATA #REQUIRED
name CDATA #REQUIRED
size CDATA #IMPLIED>
```
The document-v13 entities are defined in a reusable 'module':

forrest/src/core/context/resources/schema/dtd/document-v13.mod The forrest/src/core/context/resources/schema/dtd/document-v13.dtd file provides a full description and basic example of how to pull in modules. In our example, our DTD reuses modules common-charents-v10.mod and document-v13.mod. Here is the full DTD, with explanation to follow.

<!-- =================================================================== Download Doc format PURPOSE: This DTD provides simple extensions on the Apache DocumentV11 format to link to a set of downloadable files. TYPICAL INVOCATION: <!DOCTYPE document PUBLIC "-//Acme//DTD Download Documentation V1.0//EN" "download-v10.dtd"> COPYRIGHT: Copyright 2002-2005 The Apache Software Foundation or its licensors, as applicable. Licensed under the Apache License, Version 2.0 (the "License"); you may not use this file except in compliance with the License. You may obtain a copy of the License at http://www.apache.org/licenses/LICENSE-2.0 Unless required by applicable law or agreed to in writing, software distributed under the License is distributed on an "AS IS" BASIS, WITHOUT WARRANTIES OR CONDITIONS OF ANY KIND, either express or implied. See the License for the specific language governing permissions and limitations under the License. ==================================================================== --> <!-- =============================================================== --> <!-- Include the Common ISO Character Entity Sets -->

```
<!-- =============================================================== -->
<!ENTITY % common-charents PUBLIC
"-//APACHE//ENTITIES Common Character Entity Sets V1.0//EN"
"common-charents-v10.mod">
%common-charents;
<!-- =============================================================== -->
<!-- Document -->
<!-- =============================================================== -->
<!ENTITY % document PUBLIC "-//APACHE//ENTITIES Documentation V1.3//EN"
"document-v13.mod">
<!-- Override this entity so that 'release' is allowed below 'section' -->
<!ENTITY % local.sections "|release">
%document;
<!ELEMENT release (downloads)>
<!ATTLIST release
version CDATA #REQUIRED
date CDATA #REQUIRED>
<!ELEMENT downloads (file*)>
<!ELEMENT file EMPTY>
<!ATTLIST file
url CDATA #REQUIRED
name CDATA #REQUIRED
size CDATA #IMPLIED>
<!-- =============================================================== -->
<!-- End of DTD -->
<!-- =============================================================== -->
```
This custom DTD should be placed in your project resources directory at src/documentation/resources/schema/dtd/

The <!ENTITY % ... > blocks are so-called [parameter](http://www.xml.com/axml/target.html#dt-PERef) entities. They are like macros, whose content will be inserted when a parameter-entity reference, like  $s$  common-charents; or  $s$  document; is inserted.

In our DTD, we first pull in the 'common-charents' entity, which defines character symbol sets. We then define the 'document' entity. However, before the %document; PE reference, we first override the 'local.section' entity. This is a hook into document-v13.mod. By setting its value to '|release', we declare that our <release> element is to be allowed wherever "local sections" are used. There are five or so such hooks for different areas of the document; see document-v13.dtd for more details. We then import the %document; contents, and declare the rest of our DTD elements.

We now have a DTD for the 'download' document type.

**Note:** Chapter 5: [Customizing](http://www.oasis-open.org/docbook/documentation/reference/html/ch05.html) DocBook of Norman Walsh's "DocBook: The Definitive Guide" gives a complete overview of the process of customizing a DTD.

#### <span id="page-3-0"></span>**2.2. Associating DTDs with document types**

Recall that our DOCTYPE declaration for our download document type is: <!DOCTYPE document PUBLIC "-//Acme//DTD Download Documentation V1.0//EN" **Note:**

"download-v10.dtd">

We only care about the quoted section after PUBLIC, called the "public identifier", which globally identifies our document type. We cannot rely on the subsequent "system identifier" part ("download-v10.dtd"), because as a relative reference it is liable to break. The solution Forrest uses is to ignore the system id, and rely on a mapping from the public ID to a stable DTD location, via a Catalog file.

See this [article](http://xml.apache.org/commons/components/resolver/resolver-article.html) for a good introduction to catalogs and the Cocoon documentation Entity [resolution](http://cocoon.apache.org/2.1/userdocs/concepts/catalog.html) with catalogs.

Forrest provides a standard catalog file at

forrest/src/core/context/resources/schema/catalog.xcat for the document types that Forrest provides. Projects can augment this with their own catalog file located in \${project.schema-dir}/catalog.xcat

Forrest uses the XML Catalog syntax by default, although the older plain-text format can also be used. Here is what the XML Catalog format looks like:

```
<?xml version="1.0"?>
<!-- OASIS XML Catalog for Forrest -->
<catalog xmlns="urn:oasis:names:tc:entity:xmlns:xml:catalog">
  <public publicId="-//Acme//DTD Download Documentation V1.0//EN"
   uri="dtd/download-v10.dtd"/>
</catalog>
```
The format is described in the [spec,](http://www.oasis-open.org/committees/entity/spec.html) and is fairly simple and very powerful. The "public" elements map a public identifier to a DTD (relative to the catalog file).

Next specify the full path to your catalog.xcat in the

src/documentation/classes/CatalogManager.properties file. Cocoon needs this file when it starts to run. A template file is provided in the "fresh-site" when you do the 'forrest seed' to commence a new project.

We now have a custom DTD and a catalog mapping which lets both Forrest and Cocoon locate the DTD. Now if we were to run 'forrest validate' our download file would validate along with all the others. If something goes wrong, try running 'forrest -v validate' to see the error in more detail. Remember to raise the "verbosity" level in cocoon.xconf if you suspect problems with your catalog.

# <span id="page-4-0"></span>**3. Referring to entities**

Look at the source of this document (xdocs/docs/validation.xml) and see how the entity set "Numeric and Special Graphic" is declared in the document type declaration.

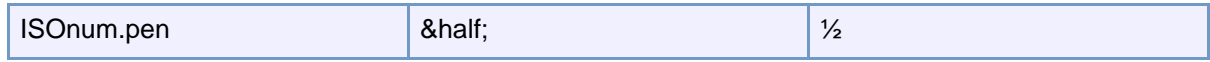

## <span id="page-4-1"></span>**4. Validating in an XML editor**

If you have an XML editor that understands SGML or XML catalogs, let it know where the Forrest catalog file is, and you will be able to validate any Forrest XML file, regardless of location, as you edit your files. See the [configuration](../docs_0_60/catalog.html) notes your favourite editor.

# <span id="page-5-0"></span>**5. Validation using RELAX NG**

Other validation is also conducted during build-time using RELAX NG. This validates all of the important configuration files, both in Forrest itself and in your project. At the moment it processes all skinconf.xml files, all sitemap.xmap files, and all XSLT stylesheets.

The RNG grammars to do this are located in the

src/core/context/resources/schema/relaxng directory. If you want to know more about this, and perhaps extend it for your own use, then see

src/core/context/resources/schema/relaxng/README.txt and the Ant targets in the various build.xml files.